KOMIS V., DIMITRACOPOULOU A., POLITIS P., & AVOURIS N. (2001). *Expérimentations sur l'utilisation d'un environnement informatique de modélisation par petits groupes d'élèves,* Sciences et techniques educatives, Editions Hermes Science, Paris, Volume 8 No 1-2/2001, pp.75-86, Code Dewey 006.1/371.4, ISSN 1265-1338, ΙSΒΝ 2- 7462-0254-9.

# **Expérimentations sur l'utilisation d'un logiciel de modélisation par petits groupes d'élèves**

**Vassilis Komis\* - Angélique Dimitracopoulou\*\* - Panagiotis Politis\*\*\* - Nikolaos Avouris\*\*\*\*** 

*\*Département de l'Éducation, Université de Patras, 26500, Rion, Patras, Grèce, [komis@upatras.gr](mailto:komis@upaptras.gr)  \*\*Département de l'Éducation, Université d'Égée, 1, Av. Demokratias, 85100,* 

*Rhodes, Grèce, [adimitr@rhodes.aegean.gr](mailto:adimitr@rhodes.aegean.gr)  \*\*\*Département de l'Education Technologique, Université de Pirée, 80, rue Karaoli et Dimitriou, 18534, Pirée, Grèce, [ppol@hol.gr](mailto:ppol@hol.gr)  \*\*\*\*Département d'Ingénierie Électrique et Informatique, Université de Patras, 26500, Rion, Patras, Grèce, [N.Avouris@ee.upatras.gr](mailto:N.Avouris@ee.upatras.gr)* 

*RÉSUMÉ. Dans cet article nous présentons quelques résultats concernant l'utilisation du logiciel ModelsCreator, dans un cadre de résolution des problèmes, par de petits groupes d'élèves du collège dans des activités de modélisation scientifique. Il s'agit d'un logiciel d'apprentissage destiné à permettre aux élèves de créer des modèles, réfléchir sur leur comportement et éventuellement sur leurs limites de validité. ModelsCreator est un environnement ouvert permettant de travailler sur des entités (représentant des objets) et sur leurs propriétés (représentant des concepts) qui se lient par des relations d'ordre qualitatif, semi-quantitatif (expression qualitative des formules mathématiques) ou quantitatif.* 

*MOTS-CLÉS : modélisation, environnements d'apprentissage, aspects ergonomiques, interface, modélisation qualitative, semi-quantitative et quantitative, résolution de problèmes.* 

*ABSTRACT. This article presents some results becoming from the use of ModelsCreator, by small groups of college students, in activities of problem solving during scientific modeling. ModelsCreator is a learning environment that allows pupils to create models, to think on their behavior and possibly on their limits of validity. ModelsCreator is an open environment that permits pupils to work on entities (represented by objects) and on theirs properties (represented by concepts) that are associated by relationships of qualitative, semiquantitative (qualitative mathematical formula expression) or quantitative order.* 

*KEY WORDS: modeling, learning environments, ergonomic aspects, interface, qualitative, quantitative and semi-quantitative modeling, problem solving.* 

#### $\mathbf{1}$ **Introduction**

Une des principales préoccupations de l'activité scientifique consiste à construire des modèles de différents phénomènes et situations. Les dernières décennies, l'activité de modélisation a été profondément modifiée dans plusieurs disciplines, grâce à des outils informatiques. En parallèle, les recherches en didactique des sciences et en sciences cognitives ont montré que l'activité de modélisation menée par les élèves peut contribuer de façon significative à leur processus d'apprentissage [MEL 94]. L'activité de modélisation s'inscrit dans une approche constructiviste d'apprentissage, vue dans un contexte social humain ainsi que matériel (médias, technologies, outils). Dans ce cadre pédagogique et épistémologique, a été conçu et développé un environnement informatique, appelé ModelsCreator, qui permet aux jeunes élèves (11-15 ans) de mener des activités de modélisation. Sa conception a répondu à certaines questions principales : Quels sont les modes de raisonnement et les types des modèles que nous devons promouvoir? Quelles sont les caractéristiques d'un tel système au niveau de l'interaction homme-machine afin de produire un système approprié à son utilisation par des jeunes élèves qui soit apte à leur offrir un support significatif à leur raisonnement ? Quels sont les besoins au niveau de la gestion des interactions en classe que nous devons prendre en compte pendant la conception de ce système ? Comment pouvons-nous organiser le support des approches innovatrices concernant l'intégration de ce système de modélisation dans le système éducatif actuel ? Par la suite, nous décrirons d'abord les principes sur lesquels a été basée la conception de l'environnement ModelsCreator et ses caractéristiques essentielles. Puis, nous présenterons quelques résultats concernant des expérimentations exploratoires avec des petits groupes d'élèves du collège.

#### $\overline{2}$ **Description de l'environnement ModelsCreator**

#### $2.1$ Principes de conception du ModelsCreator

ModelsCreator a été conçu de manière à remplir un ensemble des principes pédagogiques, cognitifs et technologiques.

#### $2.1.1$ Principes pédagogiques

A. Permettre aux élèves de comprendre le besoin de la création des modèles dans l'activité scientifique et, par conséquent, les raisons pour lesquelles nous produisons des modèles (interprétation des phénomènes, interprétation des données, prévision des résultats, etc.). B. Acquérir des compétences de modélisation (s'interroger sur le problème, formuler des hypothèses, créer, contrôler, améliorer le modèle). C. Construire des concepts, établir des relations, découvrir des règles et des lois, comprendre des théories : il est envisageable que les élèves puissent approcher des notions transversales entre plusieurs disciplines (par exemple les notions de variable, de paramètre, etc.). D. Permettre la collaboration entre les élèves dans les activités de modélisation : l'étude de la vérification d'un modèle et le champ de son application sont des sujets à discuter parmi les groupes d'élèves qui travaillent ensemble pour résoudre des problèmes.

### *2.1.2 Principes cognitifs*

A. Soutenir líexpression par raisonnement qualitatif, semi-quantitatif et quantitatif. Les modèles quantitatifs fonctionnent sur des grandeurs mesurables et les relations régissant entre les grandeurs, s'expriment par des formules algébriques. Les modèles qualitatifs représentent les connaissances qui ne peuvent pas être exprimées de façon mesurable et impliquent dans la plupart des cas la prise de décision ou la distinction catégorielle. Les modèles semi-quantitatifs, même s'ils dépendent des grandeurs mesurables, n'expriment pas leur valeur, mais le signe de l'influence d'une grandeur sur une autre [MEL 94]. B. Intégrer des différentes catÈgories de modËles (modËles sÈmantiques, cartes conceptuelles, formalismes de logique, modèles semi-quantitatifs, formalismes algébriques) [DIM 99]. Les modËles et le processus de modÈlisation sont des points communs entre diffÈrentes disciplines. Les activités de modélisation peuvent contribuer à l'unification des points communs entre ces disciplines et promouvoir des approches interdisciplinaires d'enseignement. C. Permettre la modélisation sur la base de l'analyse des problèmes et des situations entre entités (grandeurs abstraites ou objets), en leurs propriétés et aux relations entre ces propriétés.

### *2.1.3 Principes ergonomiques et de communication homme - machine*

A. Faciliter l'expression en termes d'objets concrets et la soutenir par la visualisation des entités, de leurs propriétés et de leurs relations. La visualisation est cruciale pour les ÈlËves et favorise la transition du raisonnement sur les objets au raisonnement sur les concepts abstraits [VOS 94]. B. Combiner des outils de modélisation avec des simulations du monde réel. Les simulations (nécessaires afin de valider un modèle) qui se produisent par la plupart des systèmes existants sont très abstraites. Il est pourtant important d'avoir la possibilité de valider le modèle par des simulations qui représentent le phénomène d'une façon évidente. C. Incorporer des formes multiples et alternatives de représentation (graphes, diagrammes à barres, tables, etc.). La capacité des élèves à produire et à utiliser des modèles dépend des outils de représentation qu'ils disposent. D. Offrir un support au développement de « la conscience metaconceptuelle », invitant les élèves à noter leurs prédictions et leurs interprétations dans un « Dossier des Notes » spécialement organisé, afin de les amener à prendre conscience de la signification de leurs actions [DIM 97]. E. Supporter la distinction des différentes actions et fonctionnalités pendant le processus de modélisation par une distinction appropriée des espaces de travail, des types de modèles, etc.

### *2.2 Architecture et fonctionnalités du* **ModelsCreator**

*ModelsCreator* est construit par une approche programmation objet et il comporte cinq composantes principales (figure 1) :

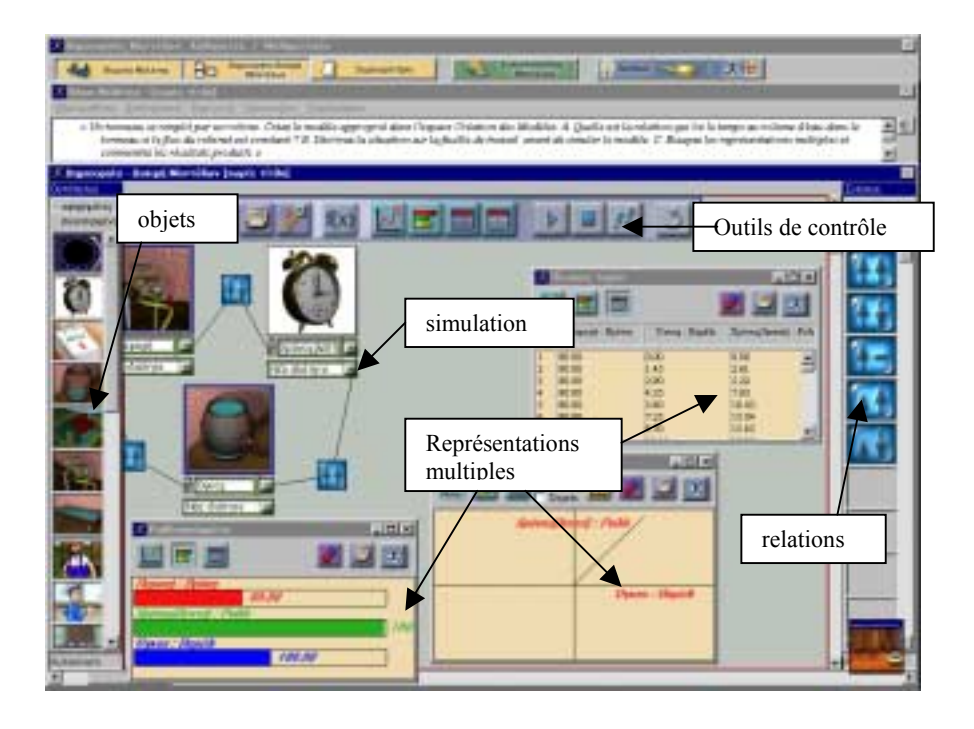

**Figure 1.** *L'interface du ModelsCreator présentant les principales composantes*

A. L'espace des « Situations-Problèmes » contient des situations-problèmes à modéliser et permet de créer de nouvelles situations-problèmes construites dans l'éditeur où on peut rédiger son énoncé et importer des éléments multimédias. B. L'espace de la « Construction et de l'Exploration du Modèle » contient la zone de visualisation du modèle en construction et les outils de construction et d'exécution (simulation du modèle). Pour créer un modèle, il faut préciser les entités, leurs propriétés, les relations entre ces propriétés. C. Le « Dossier des Notes » qui est à la disposition de l'ÈlËve pour prendre des notes sur ses analyses initiales et ses prédictions pendant la construction et l'exécution du modèle constituant donc un outil de développement métacognitif [VOS 94, DIM 97]. D. L'espace de « Collaboration » comporte les outils spécifiques pour échanger facilement des situations-problèmes et/ou des modèles sur Internet. E. L'« Encyclopédie : Modèles des Sciences » est une application hypermédia dont le thème concerne la modélisation dans les sciences et les différents secteurs scientifiques.

Dans l'espace de la « Construction et de l'Exploration du Modèle » l'élève peut choisir les objets, régler leurs propriétés et les lier avec des relations appropriées (selon sa représentation mentale du modèle). Ensuite, il peut le tester, le modifier et suivre son exécution sous plusieurs représentations multiples (simulation des objets, diagramme à barres, graphique, tableau de valeurs, etc.). Les entités disponibles sont

en forme d'objets concrets (ayant un comportement proche à nos sens) ou en forme abstraite (correspondant aux concepts à associer).

Les relations disponibles sont classées en quatre grandes catégories : a. Relations *qualitatives logiques* : elles peuvent être exprimées par des opérateurs logiques (et, ou, négation) et des structures de contrôle (si ... alors ...), qui sont très utiles pour la prise de décision. b. *Relations qualitatives d'ordre sémantique* : elles constituent des liens utilisés dans la cartographie conceptuelle. c. Relations semi-quantitatives : elles expriment la variation des valeurs de propriétés des objets liés et la direction de cette variation de façon purement qualitative. L'élève peut utiliser des relations iconiques  $(1)$ ,  $\uparrow\downarrow$ ,  $\uparrow\leftrightarrow$ ,  $\uparrow\uparrow$ ,  $\uparrow\downarrow$ ) correspondant à des formules mathématiques courantes (proportionnalité, proportionnalité inverse, etc.), qui s'expriment comme : « si l'une entité augmente, l'autre augmente aussi, diminue, reste constante », etc. d. Relations quantitative de forme algébrique : elles sont exprimées par les opérateurs algébriques courants  $(+, -, *, /, =)$  et utilisées à l'aide d'une interface permettant de lier les propriétés des entités d'un modèle construit dans l'espace de travail.

#### 3 **Expérimentation**

#### $3.1$ Description du cadre expérimental

Une étude expérimentale a été menée avec trois groupes de deux élèves du collège qui ont travaillé avec le logiciel pendant une séance d'une heure pour la modélisation d'une situation de vie réelle. Une séance préliminaire (de vingt minutes) avait précédé dans le but d'initier les élèves à l'usage du ModelsCreator. Pendant cette séance, le *facilitateur* (une personne chargée d'assister les élèves sans pour autant assumer un rôle de guidage) a expliqué l'utilisation et ses principales fonctionnalités. Il était aussi présent pendant la phase d'expérimentation comme personne-ressource pour donner des consignes sur l'utilisation et aider les élèves pendant des moments critiques (p.e. répondre aux questions concernant l'interface). Il posait également des questions dans le but de mener les élèves à expliciter leur pensée, et à faire avancer le processus de mise en œuvre de l'activité. Nous avons utilisé un équipement approprié pour capturer toutes les interactions élève-machine et un enregistrement vidéo de la séance se faisait en parallèle. Un logiciel a assuré la synchronisation de deux registres en nous procurant un fichier comportant l'écran du logiciel et la vidéo de la séance. Les élèves étaient tenus au courant que toute la séance serait enregistrée et utilisée pour l'amélioration du logiciel.

#### $3.2$ Description et analyse de la tâche

L'activité de modélisation d'une situation a été proposée sur une feuille de travail. La feuille comportait la description de la situation, ainsi qu'une série de tâches à réaliser : « Un tonneau se remplit par un robinet. Créez le modèle approprié dans l'espace Création des Modèles. Quelle est la relation qui lie le temps au volume d'eau dans le tonneau si le flux du robinet est constant ? Décrivez la situation sur la feuille de travail avant de simuler le modèle. Essayez les représentations multiples et commentez les résultats produits ».

### *3.2.1 Brève analyse épistémologique*

La situation proposée implique le concept de proportionnalité qui occupe une place spéciale dans l'enseignement des mathématiques et des sciences. En même temps, il constitue une notion très utilisée dans la vie courante. Son utilisation est transversale dans l'enseignement de différentes disciplines et à plusieurs niveaux scolaires. Dans l'enseignement traditionnel, la notion de proportionnalité est abordée d'abord par des tableaux de valeurs et ensuite par le graphique d'une droite. Même si l'on demande une approche qualitative de la notion (par la résolution des problèmes), les élèves ne disposent pas d'outils pour valider leurs solutions. *ModelsCreator* peut servir pour une approche qualitativement différente de la proportionnalité, en proposant des activités de modélisation [MEL 94, VOS 94] qui sont basées sur des simulations des objets réels, permettant ainsi la vérification immédiate du modèle construit. Il comporte toutes les représentations alternatives qui sont utilisées en mathématiques en constituant un espace de travail transitionnel qui offre aux élèves des objets à manipuler pour travailler sur des concepts.

### *3.2.2 Brève analyse didactique*

La réflexion sur l'efficacité didactique de différents systèmes d'apprentissage nous a conduit à focaliser notre attention sur les représentations multiples supportées par *ModelsCreator* et les approches didactiques associÈes. Dans les mathÈmatiques scolaires, les approches principales sont liées au 'rapport' et aux 'fonctions'. *ModelsCreator*, mis à part la simulation de la situation réelle, introduit d'autres formes  $\alpha$  linguistiques » (ou représentations) : les tables de valeurs, les graphiques (comme dans l'enseignement classique des mathématiques) et les diagrammes à barres. L'espace de la « Construction et de l'Exploration du Modèle » rend possibles des représentations qui peuvent être à la fois alternatives et multiples. Par consÈquent, il est Èvident, mais aussi nÈcessaire, du point de vue didactique, de simuler le modèle et de le représenter graphiquement, simultanément.

Les représentations alternatives fournissent un passage régulier de l'approche intuitive des phénomènes, à leur représentation logique et formelle (par le biais de la modÈlisation algÈbrique). LíÈlËve travaillant au *ModelsCreator* peut approcher la solution du problème en utilisant, tout d'abord, un raisonnement semi-quantitatif. Ce raisonnement constitue une catégorie à part de raisonnement qualitatif [MEL 94] et est utilisé pour la modélisation quand les relations entre les éléments constitutifs du modèle peuvent s'exprimer en termes de variations des propriétés et de sens de cette variation. Ainsi, il devient possible de dispenser, dans un premier temps, aux élèves de la 7ème, mais aussi, de la 8ème, un raisonnement (quantitatif) et un langage (les Èquations). Il en rÈsulte que líexigence didactique principale, relative ‡ líutilisation du *ModelsCreator*, consiste à ce que les élèves fassent le lien entre les propriétés des objets (les variables) et les relations appropriées (proportionnalité, proportionnalité inverse, etc.) de mode purement qualitatif.

## *3.3 Analyse des résultats*

L'analyse de nos résultats est inspirée par les travaux de la théorie de l'activité [LEW 97], qui porte sur l'analyse des systèmes d'activité. L'activité est analysée, parmi d'autres, en terme des fonctions des instruments utilisés, des interactions entre sujets et instruments, des objectifs à atteindre, des interactions entre les sujets et la communauté à laquelle ils appartiennent, des interactions entre les sujets, des règles établies (le contrat didactique, les contraintes imposées par l'usage du logiciel, etc.). Néanmoins, nous ne présentons ici que des aspects concernant les interactions entre élèves – environnement et comment ceci encourage à entreprendre les différentes tâches intermédiaires du processus de modélisation, ainsi que certains aspects concernant l'interface et l'ergonomie de l'environnement. D'ailleurs, une étude plus approfondie devrait comprendre l'analyse détaillée des aspects linguistiques pour mieux comprendre les interactions entre les partenaires (élèves-facilitateur).

#### $3.3.1$ Interactions élève(s) – environnement (pendant la modélisation)

L'analyse des interactions des élèves avec l'environnement s'est appuyée sur la mise en relation des données provenant des « logfiles » décrivant l'historique de la construction du modèle de la situation étudiée, et la transcription vidéo<sup>1</sup>. Cette approche nous permet de reconstituer pas à pas, le processus de la construction du modèle. Par conséquent, nous pouvons l'analyser, non seulement comme un produit final, mais également comme un « objet de pensée » collectif (le modèle étant considéré comme le produit d'un groupe constitué par les deux élèves et le facilitateur) qui a une « histoire » de construction. En étudiant l'activité de modélisation menée par les trois groupes d'élèves, nous pouvons constater que leur processus de modélisation a été décomposé en une série de sous-tâches (unité d'actions avant un but spécifique) selon lesquelles les élèves ont procédé pour arriver à un modèle approprié. Si nous regroupons les tâches principales accomplies par les élèves nous avons la classification suivante :

Tâche générale : Construire le modèle de la situation du tonneau et du robinet.

*Tâche 1* : Étudier la situation à modéliser.

Tâche 2 : Objets du modèle.

*Tâche 2.1* : Sélectionner les objets du modèle (p.e. robinet, tonneaux, montre). Tâche 2.2 : Placer les objets dans l'espace du travail.

*Tâche 2.3* : Effacer les objets dans l'espace du travail (*changement d'avis*) Tâche 3 : Propriétés des objets.

*Tâche 3.1* : Sélectionner la propriété de l'objet (p.e. flux, volume, temps).

*Tâche 3.2* : Étudier l'influence de la propriété sur le comportement d'objet.

Tâche 3.3 : Modifier la propriété (changement immédiat d'avis).

 $T\hat{a}che 4 \cdot Relations$ 

Tâche 4.1 : Sélectionner les propriétés des objets à lier.

*Tâche 4.2* : Spécifier la relation (p.e. proportionnalité, etc.).

Tâche 4.3 : Placer la relation.

Tâche 4.4 : Modifier la relation (changement immédiat d'avis).

<sup>&</sup>lt;sup>1</sup> Le tableau en annexe présente un extrait des actions des élèves à l'interface du système comme ils ont été enregistrés dans le « logfile », en coordination avec les réactions verbales des élèves et du facilitateur, comme elles ont été transcrites par la vidéo. Dans le même tableau, nous avons associé des observations supplémentaires, provenant de l'observation vidéo. La dernière colonne présente une caractérisation des expérimentateurs sur les sous-tâches accomplies par les élèves au cours de chaque partie de l'activité.

*Tâche 5* : Exécution – vérification – modification.

*Tâche 5.1* : Exécution du modèle.

*Tâche 5.2* : VÈrification de sa validitÈ (*étude de la simulation*).

*Tâche 5.3* : Modification du modèle.

*Tâche* 6 : Étude des représentations multiples.

*Tâche 6.1* : Étude du diagramme à barres.

*Tâche 6.2* : Étude du tableau de valeurs.

*Tâche 6.3* : Étude du graphique.

Nous pouvons constater, à partir des données présentées, que les tâches accomplies par les élèves sont assez conformes au mode fonctionnement du *ModelsCreator*. En revanche, l'analyse approfondie de leurs interactions montre que ces tâches ne sont pas accomplies de façon consécutive et d'une manière croissante, mais s'interposent pendant l'activité de modélisation. Par exemple, le troisième groupe d'élèves (dont l'extrait de l'annexe reconstruit une partie de l'activité) apparaît avoir appliqué un processus de modélisation, ayant la suite suivante des tâches et sous-tâches : [T1, T2.1, T2.1, T2.2, T3.1, T3.1, T1, T2.1, T3.2, T4.3, T2.2, T3.2, T4.1, T4.2, T4.3, T5.1, T5.2, T5.3, T6.1, T6.2, T6.3]. C'est-à-dire qu'il y a eu d'abord une interposition des sous-tâches relatives à l'identification des objets intervenant dans le modèle avec la spécification de leurs propriétés, ainsi qu'avec la mise en relation de ces propriétés. En plus, la première exécution du modèle a conduit à la modification partielle de celui-ci, suite à l'observation de la simulation. En général, ce processus non linéaire de modélisation ne peut qu'être attendu, étant donné que tout processus expérimental avec des dispositifs traditionnels ou informatiques, n'est pas séquentiel [LEM 93]. Des processus plus compliqués et des interpositions plus importantes peuvent se manifester dans le cas de modélisation de situations plus complexes. Nous devons signaler que dans le cas des trois groupes étudiés, la suite des tâches dépend beaucoup des interactions entre les élèves et le facilitateur (étant donné qu'il posait des questions afin de les conduire à expliciter les raisons de leurs actions et leurs choix), des résultats des interactions avec l'environnement (p.e. simulations, représentations alternatives, etc.), ainsi que de la situation-problème proposée à modéliser.

### *3.3.2 Interactions élève(s) – machine (niveau interface)*

Dans cette partie, nous examinons les interactions élève(s)—machine, dans le but de constater des problèmes relatifs à l'interface de l'environnement. Y a-t-il une interprétation unanime du comportement des objets concrets pendant la modification de valeurs de leurs propriétés ? Y a-t-il des indications de compréhension ambiguë des composantes constitutives de l'interface utilisée pendant la modélisation semiquantitative (icônes symboliques représentant des relations) ? Quelles sont les représentations préférées des élèves et quelle est leur valeur significative lors de la vérification du modèle exécuté ?

Un des éléments constitutifs des modèles construits à l'aide du *ModelsCreator*, est l'entité. Il est alors important d'examiner les objets concrets qui sont présents dans la bibliothèque des entités : a) en relation avec les images visuelles qui accompagnent éventuellement la description de la situation à modéliser, b) la

signification de changements des valeurs de leurs propriétés et leur influence sur le comportement de l'objet lors de la simulation (exécution du modèle).

a) Entités d'objets concrets en relation avec les objets explicitement nommés à la description écrite de la situation-problème à modéliser : La situation-problème proposée aux élèves présente explicitement les objets « tonneau » et « robinet ». Tous les élèves des groupes participant à l'expérimentation, au début, ont fait intervenir dans leur modèle les entités « tonneau » et « robinet » et ce n'était que dans un deuxième temps qu'ils ont été amenés a réfléchir sur la nécessité de la prise en compte de la variable temps, en insérant finalement l'objet « montre » (avant ou après une première exécution de leur modèle initial) dans leur modèle. Par exemple regardons le cas du groupe d'élèves présentés dans l'extrait<sup>2</sup> (Ils ont déjà créé un modèle avec les objets « tonneau » et « robinet ») :

No 15 : Facilitateur : « les objets du modèle sont ceux-ci ? »

No  $16: E$ lève A « non »

No 17 : Élève B « et le temps ».

No 18 : Facilitateur : « pourquoi dis - tu le temps ? »

No 19 : Élève B « car nous avons le temps qui ... »

No 20 : Élève A « C'est proportionnel au temps qui passe du moment que le flux est constant et le temps augmentera de la même proportion chaque fois »

(Ensuite, l'élève A cherche dans la bibliothèque des entités et choisit une  $montre, \ldots)$ 

Les objets « tonneau », « robinet » et « montre » sont des entités de la même nature, intégrées dans la bibliothèque des entités. Pourtant, leur statut est différent, étant donné que les deux premières sont des objets physiques présents dans la description de la situation-problème, tandis que la dernière ne l'est pas, et en même temps représente un concept abstrait, celui du temps. Alors, la description écrite de la situation-problème, ainsi que les objets disponibles dans la bibliothèque des entités, influent sur le raisonnement des élèves, comme des recherches en didactiques l'ont montré [LEM 93]. Le contenu de la description de la situationproblème et les objets disponibles ne peuvent pas être choisis sans réflexion de la part des concepteurs de l'environnement ou des éducateurs.

b) La signification des propriétés des objets en relation avec le comportement de l'objet : Un autre aspect délicat de la conception du système ModelsCreator, est la désignation des propriétés attribuées aux objets, qui peuvent correspondre aux concepts scientifiques et/ou aux caractéristiques superficielles des objets ne jouant pas de rôle dans le modèle. Dans tous les cas, la signification de ces propriétés peut être ambiguë, et peut être interprétée autrement chez les différents utilisateurs, ou parmi les concepteurs et les élèves. Une idée est procurée par l'extrait suivant :

N 37 Facilitateur : « Vous êtes sûr en ce qui concerne la relation entre le temps  $et$  le volume ? »

 $N$  38 Élève B : « Hmm... je crois..»

<sup>&</sup>lt;sup>2</sup> Les numéros présentés dans l'extrait indiquent l'ordre séquentiel d'activités des élèves comme elles ont été reconstituées en tenant compte leurs actions ainsi que leurs discours (voir annexe).

N39 Élève A : « Oui, ...hmm,...sauf dans le cas ou il ne fallait pas considérer le volume de l'eau mais le volume du tonneau qui est vide, c'est-à-dire que quand le temps augmente, le volume vide du tonneau diminue ».

Cet extrait montre la différence possible de l'interprétation de la propriété volume associé au tonneau (le volume de l'eau que le tonneau contient ou le volume de l'eau que le tonneau perd). Malgré l'attention nécessaire à ce point de la part des concepteurs du logiciel, l'association des « notations verbales » accompagnant éventuellement les entités existantes (visibles qu'après demande) peut éviter des interprétations ambiguës qui n'ont pas de valeur au niveau de l'apprentissage.

Les représentations iconiques des relations constituent un autre élément significatif du ModelsCreator, qui peut avoir une influence majeure sur le raisonnement des élèves. Les représentations iconiques des relations semiquantitatives se représentent par de petites flèches (de type : 11. 1), etc.). La présente expérimentation n'a pas donné d'indication d'interprétation ambigue de la part des élèves pouvant être attribuée à ce système de représentation symbolique.

(Le troisième groupe d'élèves vient de mettre une relation d'analogie  $-\hat{r}$ ) N 33 Facilitateur : « Pourquoi tu as placé cette relation et non une autre ? »  $N$  34 Élève A : « Car tant que le temps augmente, du moment où on met de l'eau, le volume de l'eau du tonneau augmente ».

Examinons maintenant le rôle des représentations alternatives offertes par l'environnement, ainsi que leur valeur apparue chez les élèves. L'expérimentation nous indique que les élèves (selon leurs élocutions) préfèrent la simulation des autres représentations offertes (diagramme à barres, graphes, tableaux des valeurs), qui leur fournissent des éléments d'informations pour vérifier le comportement du modèle et sa validation. Les deux groupes d'élèves commencent par simuler le modèle et passent par la suite aux autres représentations, tandis que le troisième groupe le fait sous l'incitation du facilitateur.

(Le modèle s'exécute et les trois variables varient. Le temps passe, l'eau dans le tonneau augmente et le flux du robinet augmente aussi.)

N48 Facilitateur « Ou'est-ce qu'on voit ici? Vous voyez se passer ce que vous attendier  $2 \times$ 

 $N49$  Élève B « Non ... ».

N50 Élève A « Oui, on voit cela ».

N51 Élève A « Le temps passe ... ».

N52 Facilitateur « Décrivez entre vous ... ».

N53 Élève  $B \times Le$  flux augmente et le temps augmente ».

N54 Élève  $A \triangleleft Out$  mais nous avons dit que le flux est constant ».

N55 Élève B « Hmm, devons-nous le garder constant ? ».

Dans l'extrait présenté ci-dessus, la simulation offre aux élèves des éléments significatifs pour améliorer leur modèle. Il existe des cas où les simulations produites sont clairement opposées à la situation-problème qu'on voulait modéliser. Par exemple, une relation de proportionnalité inverse entre volume et temps ou flux et volume, va produire une simulation pressentant le temps qui passe et le tonneau qui se vide. Quelle peut être l'influence de la simulation sur la vérification d'un modèle ? Le fait que tous les élèves aient observé la simulation avant d'autres représentations, peut être influencé par la situation-problème proposée à modéliser. Dans d'autres cas, lorsque la description de la situation-problème inclut des données expérimentales ou dans des cas où les variables impliquées dans le modèle sont multiples, les tableaux ou les graphes pourraient jouer un rôle primordial. Parmi les trois types de représentation (diagrammes à barres, graphes et table de valeurs) les élèves trouvent que la représentation du type diagramme à barres les aide mieux à vérifier les relations et à comprendre les situations proportionnelles, que les deux autres représentations abstraites. Cela ne signifie pas que l'interprétation des diagrammes à barres soit pourvue de bivalence. Pendant l'utilisation de la représentation des diagrammes à barres, un élève a réfuté l'hypothèse d'une relation proportionnelle en justifiant son choix par le constat que l'une des deux barres du diagramme à barres est plus longue que l'autre. Confusion entre rythme de covariation (qui est constant) et égalité de la valeur de deux variables (taille de différentes parties du diagramme à barres).

#### **Discussion - conclusion**  $\boldsymbol{\Delta}$

Les expérimentations présentées dans cet article de l'utilisation par des groupes d'élèves du ModelsCreator se réfèrent seulement à une partie de celui-ci, concernant la modélisation semi-quantitative, en impliquant donc uniquement une partie des relations, des représentations et des outils offerts par le logiciel. Malgré cela, elles ont permis d'étudier certains aspects significatifs des interactions des élèves avec l'interface, et elles ont conduit à la prévision de certaines améliorations. En plus, d'autres aspects sont étudiés actuellement pour avoir une image complète de l'usage de l'environnement. Ces aspects concernent l'analyse des interactions élève $(s)$  – facilitateur, l'analyse détaillée du discours des élèves au cours de l'interaction, l'analyse des usages des représentations alternatives à une multitude de situations variées, afin d'étudier aussi les effets sur l'apprentissage des concepts impliqués, ainsi que sur le processus de modélisation lui-même. Il se trouve que les modèles produits par les élèves sont très influencés par la façon de fonctionner de l'environnement, des situations étudiées et modélisées par les élèves eux-mêmes, ainsi que de la présence du facilitateur. Les fonctionnalités des instruments semblent influencer les processus de résolution de problèmes et cette conclusion est très conforme aux idées de la théorie de l'activité [NAR 96].

Remerciements : Le développement de l'environnement ModelsCreator a été financé par le programme Seirines/Odyssée, du Ministère de l'Éducation Hellénique.

# **Bibliographie**

- [DIM 97] DIMITRACOPOULOU A., VOSNIADOU S. & IOANNIDES C., "Exploring and Modeling the real world through designed environments for young children", 7th European Conference for Research on Learning and Instruction, EARLI, 26-30/8/1997, Athens.
- [DIM 99] DIMITRACOPOULOU A., KOMIS V., APOSTOLOPOULOS P., POLITIS P., "Design Principles of a new modeling environment for young students, supporting various types of

*reasoning and interdisciplinary approaches",* in S.P. Lajoie & M. Vivet (Eds), Proceedings of 9<sup>th</sup> Int. Conference on Artificial Intelligence in Education. Le Mans, 19-23 July 1999, IOS Press, Ohmsha, p. 109-120.

- [KOM 98] KOMIS V., DIMITRACOPOULOU A., POLITIS P., ´ *Contribution à la conception et au développement d'un environnement informatique de modélisation* »*,* in J.-F. Rouet et D. De La Pasardière (édités par), Quatrième colloque Hypermédias et Apprentissage, Poitiers, 15-17 Octobre 1988, EPI-INRP, p. 263-267.
- [LEM 93] LEMEIGNAN G. & WEIL-BARAIS A., *Construire des concepts en physique,* Paris, Hachette, 1993.
- [LEW 97] LEWIS R., "An Activity Theory framework to explore distributed communities", *Journal of Computer Assisted Learning*, Vol. 13, 1997, p. 210-218.
- [MEL 94] MELLAR H., BLISS J., BOOHAN R., OGBORN J., (Eds)., *Learning with Artificial Worlds: Computer Based Modelling in the Curriculum,* The Falmer Press, London, 1994.
- [NAR 96] NARDI B. (ed.), *Context and Consciousness, Activity Theory and Human-Computer Interaction*, The MIT Press, Cambridge, Massachusetts, 1996.
- [VOS 94] Vosniadou S., De Corte E., Mandl H. (Eds), *Technology-Based Learning Environments, Psychological and Educational Foundations*, Serie F, Vol. 137, Springer Verlag, Berlin, 1994.

| $N_{O}$        | <b>Temps</b> | Participants - Explicitations<br>(transcription vidéo)                                          | Participants - Actions<br>(logfiles)               | <i><b>Observations</b></i><br>(vidéo) | <b>Taches</b>    |
|----------------|--------------|-------------------------------------------------------------------------------------------------|----------------------------------------------------|---------------------------------------|------------------|
| $\mathcal{I}$  | 00:10        |                                                                                                 | Ouvrir: «Espace Construction<br>des Modèles"       |                                       | T1               |
| $\mathfrak{D}$ | 00:56        | A : il faut sélectionner le<br>tonneau et le robinet et ensuite<br>sélectionner les propriétés. | Sélectionner un objet<br>Placer un objet : Tonneau |                                       | T2.1             |
|                |              | C'est celui-ci, n'est ce pas ?                                                                  |                                                    |                                       | T2.1             |
| 3              | 01:06        |                                                                                                 | Placer un objet : robinet                          |                                       | T <sub>2.2</sub> |
| $\overline{4}$ | 01:20        |                                                                                                 | Sélectionner une propriété :<br>Volume : tonneau   |                                       | T3.1             |
| $\overline{5}$ | 01:30        |                                                                                                 | Sélectionner une propriété :<br>flux: robinet      |                                       | T3.1             |
| 6              | 01:35        | Facilitateur : Quelle relation<br>vous intéresse?                                               |                                                    |                                       |                  |
| $\overline{7}$ | 01:37        | B: Mmm                                                                                          |                                                    | $B'$ lit le<br>problème               | T1               |
| 8              | 01:50        | Facilitateur : les objets du<br>modèle sont ceux-ci?                                            |                                                    |                                       |                  |
| 9              | 01:54        | A: Non                                                                                          |                                                    |                                       |                  |
| 10             | 01:56        | $B:$ et le temps                                                                                |                                                    |                                       | T2.1             |

**Annexe** *: Extrait de l'interaction du troisième groupe expérimental*